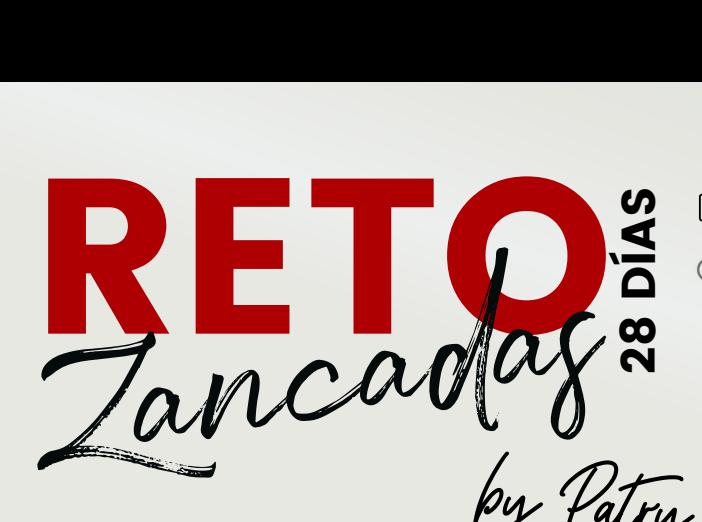

## COMO HACER EL EJERCICIO C Ó M O H A C E R EL E J E R C I C I O

REALIZA EL NÚMERODE REPETICIONES POR EJERCICIO EN EL ORDEN<br>MARCADO Y REPITE EL BLOQUE TANTAS VECES PONGA ARRIBA EN<br>EL CUADRO. MARCADO Y REPITE EL BLOQUE TANTAS VECES PONGA ARRIBA EN EL CUADRO. EL REALIZA EL NÚMERO DE REPETICIONES POR EJERCICIO EN EL CUADRO.<br>
EL CUADRO.<br>
COMO FUNCIONA EL RETO.<br>
CÓMO FUNCIONA EL RETO.<br>
• LOS RETOS NO VAN POR FECHA COMO EN EL CALEND

NO DEJES DESCANSO ENTRE LOS EJERCICIOS, SOLO DEJA 30'' ENTRE BLOQUES NO DEJES DESCANSO ENTRE LOS EJERCICIOS, SOLO DEJA

## COMO **funciona** el reto C Ó M O F U N C I O N A EL R

- LOS RETOS NO VAN POR FECHA COMO EN EL CALENDARIO<br>DÍA 1 AL DÍA DE LA SEMANA DE L'ÁA 1 AL 28.TÚ PUEDES ASIGNAR EL<br>DÍA 1 AL DÍA DE LA SEMANA QUE TE VAYA MEJOR, NORMALMENTE<br>RECOMENDAMOS LE LUNES PARA QUE COINCIDA EL DESCANSO<br>C LOS RETOS NO VAN POR FECHA COMO EN EL CALENDARIO MENSUAL, SINO QUE VAN DEL DÍA 1 AL 28.TÚ PUEDES ASIGNAR EL DÍA 1 AL DÍA DE LA SEMANA QUE TE VAYA MEJOR, NORMALMENTE RECOMENDAMOS EL LUNES PARA QUE COINCIDA EL DESCANSO CON EL DOMINGO. CON EL DOMINOO.<br>A ANDA DÍA HAY QUE HACER LOS EJERCICIOS QUE ENQUENTR
- CADA DÍA HAY QUE HACER LOS EJERCICIOS QUE ENCUENTRAS EN EL CUADRO Y EN EL ORDEN MARCADO.
- ARRIBA DEL CUADRO HAY UN NÚMERO QUE INDICA EL NÚMERO DE REPETICIONES TOTALES REPETICIONES TOTALES AL LADO DERECHO DE RECHO DE LA DERECHO APARECEN SIEMPRE LA SERVICIONES O LOS REPETICIONES O LOS REPETICIONES O
- AL LADO DERECHO APARECEN SIEMPRE LAS REPETICIONES O LOS SEGUNDOS DE EJECUCIÓN DE LOS EJERCICIOS. SEGUIDO DE EGUNDOS DE LOS EJERCICIOS.

## TE *recomendamoç* que **empieces** el reto el 05/04/2021

T E Q U E E M P I E C E S EL R E T O E L 0 6 /04 / 2 0 2 0

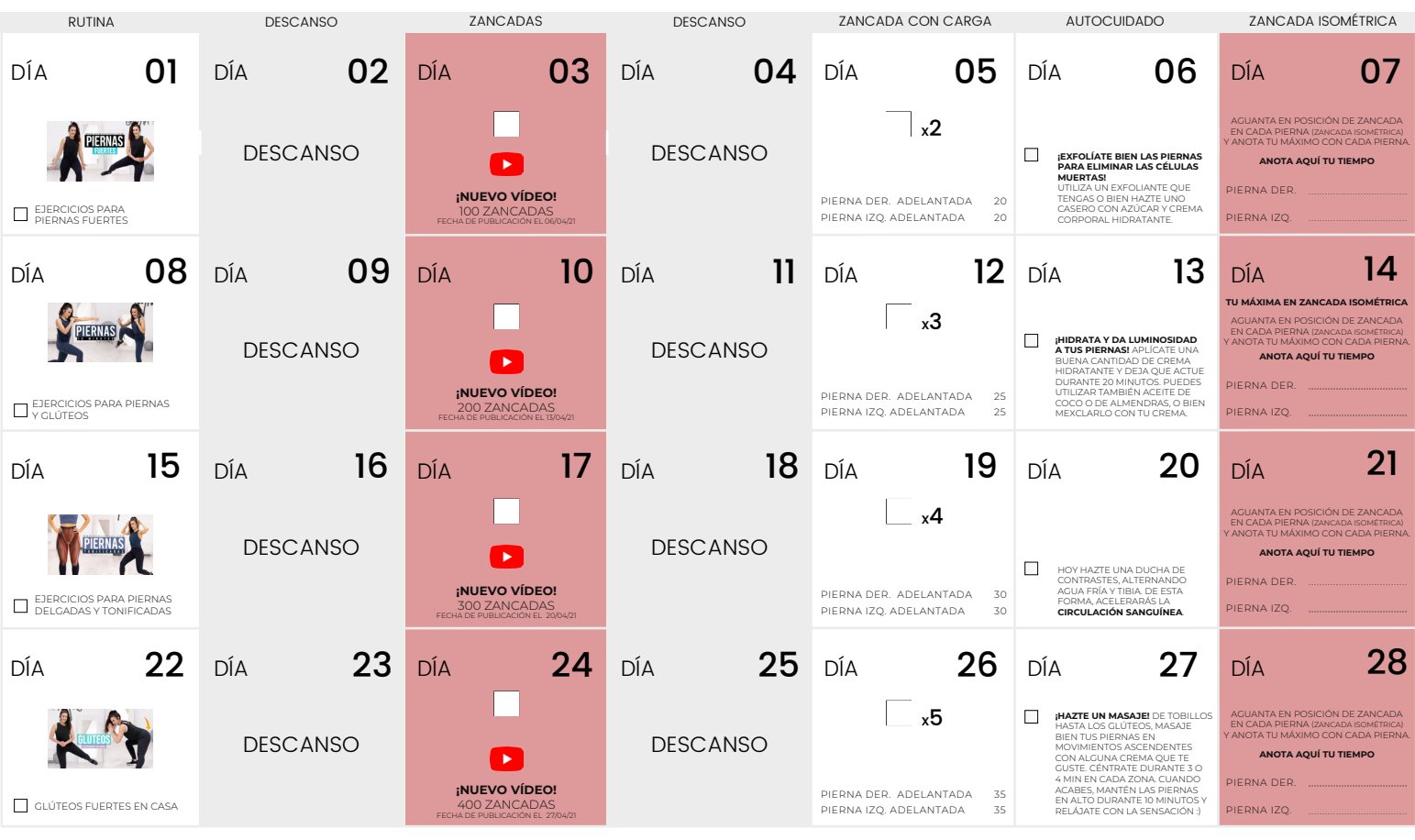

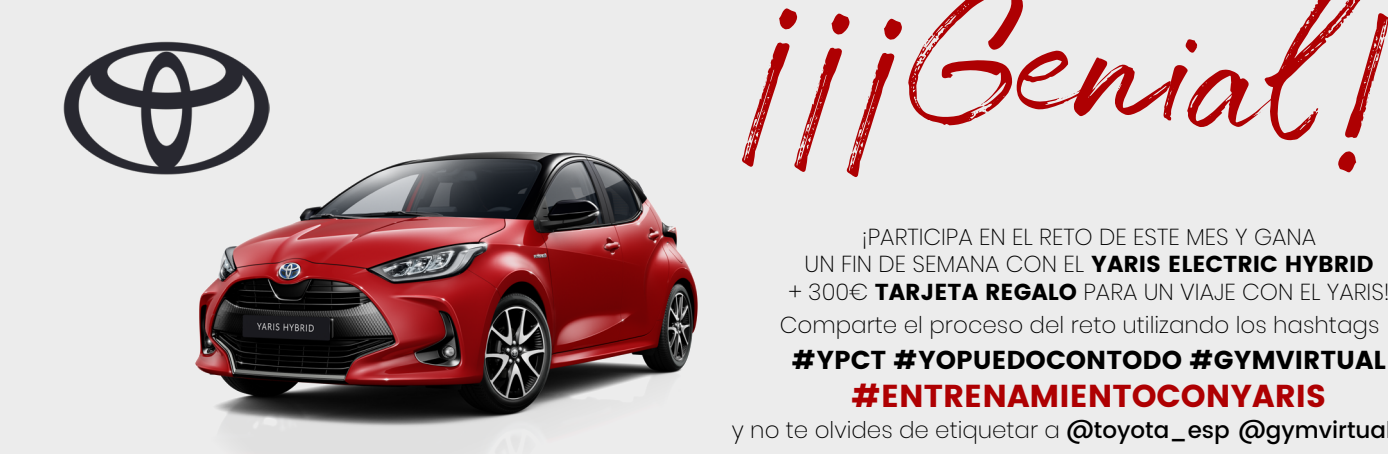

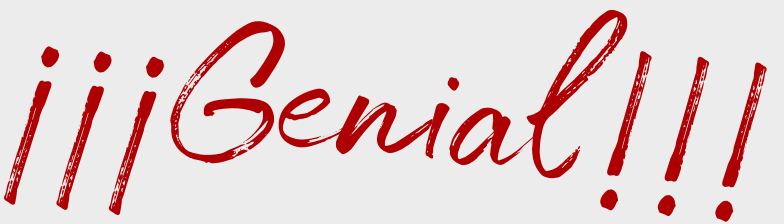

¡PARTICIPA EN EL RETO DE ESTE MES Y GANA UN FIN DE SEMANA CON EL YARIS ELECTRIC HYBRID + 300€ TARJETA REGALO PARA UN VIAJE CON EL YARIS! Comparte el proceso del reto utilizando los hashtags

## #ENTRENAMIENTOCONYARIS

y no te olvides de etiquetar a @toyota\_esp @gymvirtual\_com